## **How to Set Up Your Online Account**

1. Click on the Secure Online Bill Pay button.

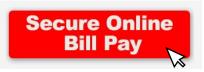

2. Click on activate your account.

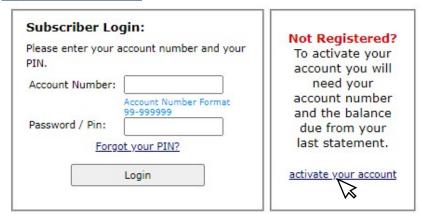

3. Please fill in **ALL** information. You will need the balance on your last bill and your account number.

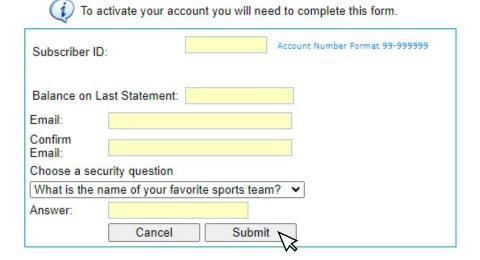

- 4. Once all information is entered, please click submit.
- 5. In a few minutes you will receive an email from Quality Cablevision with a new PIN number. You will need this to login. Please click the login link in the email.

6. Now you can login using your account number and new PIN number.

| Subscriber Login:  Please enter your account number and your  PIN. | Not Registered?<br>To activate your<br>account you will |
|--------------------------------------------------------------------|---------------------------------------------------------|
| Account Number:  Account Number Format 99-99999                    | need your<br>account number<br>and the balance          |
| Password / Pin: Forgot your PIN?                                   | due from your<br>last statement.                        |
| Login                                                              | activate your account                                   |

- 7. Once logged in, the new screen will show your Account Summary, Billing Summary, Account Information and details. You will also be able to change your PIN if you would like. Please keep your PIN in a safe place!
- 8. Click Make Payment and fill in the information to make a payment on your account.

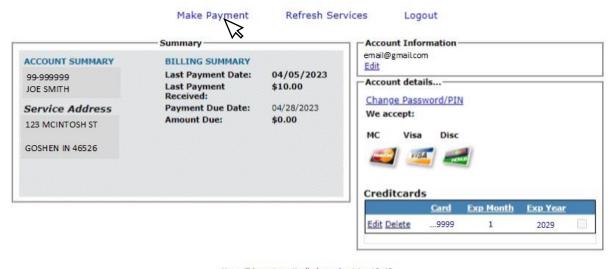

You will be automatically logged out in: 19:48

- 9. Save your credit card info for future use. Rest assured this website is secure!
- 10. Once your transaction is complete, you will receive a confirmation code.
- 11. You are done! Next time, you only need your account number and PIN to login.